[Windows](https://zhiliao.h3c.com/questions/catesDis/329)系统安装 Linux[系统安装](https://zhiliao.h3c.com/questions/catesDis/330) [VMware](https://zhiliao.h3c.com/questions/catesDis/850) [驱动安装升级](https://zhiliao.h3c.com/questions/catesDis/346) **贺 [智翔](https://zhiliao.h3c.com/User/other/63514)** 2022-07-11 发表

问题描述

如何查找H3C服务器硬件驱动?

## 解决方法

注:如果想要了解服务器的硬件配置情况,可以参考 <https://zhiliao.h3c.com/Theme/details/213507> 进 行确认,然后再使用设备名称进行搜索固件。

1.打开软件下载(服务器)链接:

<http://www.h3c.com/cn/BizPortal/DownLoadAccessory/DownLoadAccessoryFilt.aspx>

2.分别按顺序选择"支持机型"、"关键字"(板卡名称等)、"版本类型"、"组件类型"、"操作系统-操作系 统子类"等选项逐步筛选,要想得到精确的结果,请务必按顺序筛选。举例如下:

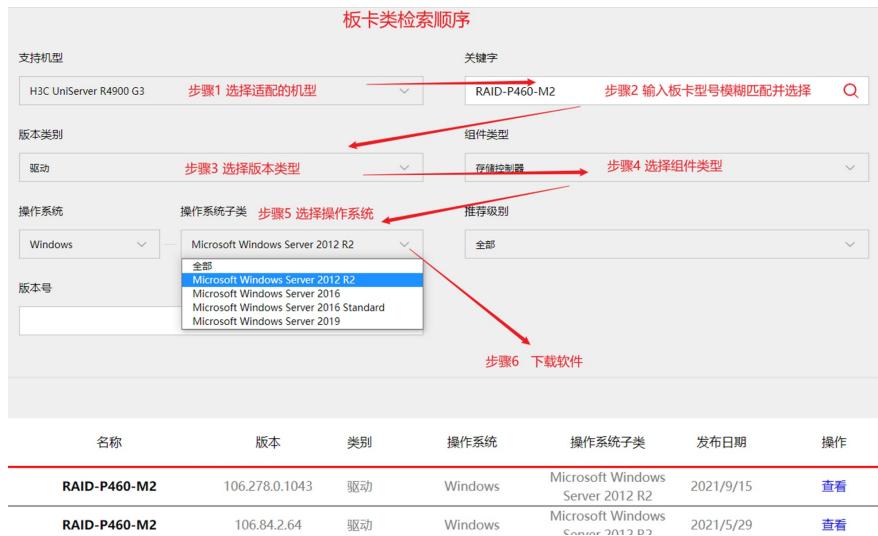

3.可以点击结果栏中对应软件后面的" " " "查看该软件的发布说明, 包含但不限于: 版本、文件名、说 明、解决问题、支持的产品机型、操作系统等。

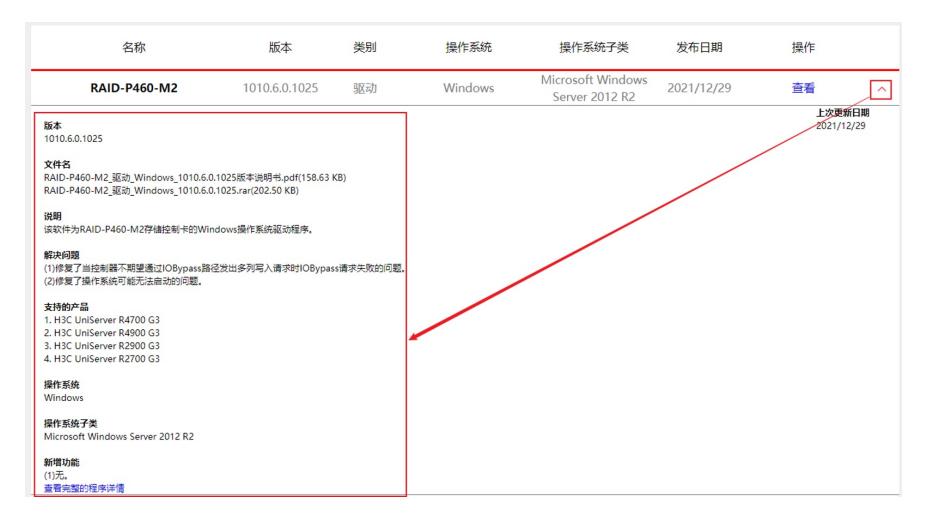

4.可以点击结果栏中对应软件后面的" 查看 "跳转至该软件的下载页面, 如下举例:

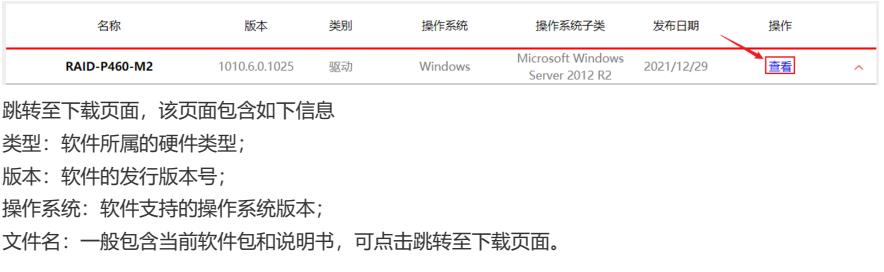

## RAID-P460-M2(2021/12/29)

**类型:** 驱动-存储控制器 版本: 1010.6.0.1025 操作系统: Windows-Microsoft Windows Server 2012 R2 <mark>文件名:</mark> RAID-P460-M2\_驱动\_Windows\_1010.6.0.1025版本说明书.pdf(158.63 KB) RAID-P460-M2\_驱动\_Windows\_1010.6.0.1025.rar(202.50 KB)